# Een GRE-tunnels in IPsec configureren met OSPF-ondersteuning <u>in the set of the set of the set of the set of the set of the set of the set of the set of the set of the set of the set of the set of the set of the set of the set of the set of the set of the set of the set of the set o</u>

## Inhoud

[Inleiding](#page-0-0) [Voorwaarden](#page-0-1) [Vereisten](#page-0-2) [Gebruikte componenten](#page-1-0) **[Conventies](#page-1-1)** [Configureren](#page-1-2) [Netwerkdiagram](#page-1-3) **[Configuraties](#page-2-0)** [Verifiëren](#page-6-0) [Problemen oplossen](#page-7-0) [Opdrachten voor troubleshooting](#page-7-1) [Gerelateerde informatie](#page-10-0)

# <span id="page-0-0"></span>**Inleiding**

Normale IP Security (IPsec) configuraties kunnen geen routing protocollen overdragen, zoals Enhanced Interior Gateway Routing Protocol (DHCP) en Open Shortest Path First (OSPF) of niet-IP verkeer, zoals Internetwork Packet Exchange (IPX) en AppleTalk. Dit document illustreert hoe u tussen verschillende netwerken kunt leiden die een routingprotocol en niet-IP verkeer met IPsec gebruiken. Dit voorbeeld gebruikt generieke Routing Encapsulation (GRE) om routing tussen de verschillende netwerken te realiseren.

Raadpleeg [PIX/ASA 7.x en hoger:](//www.cisco.com/en/US/products/hw/vpndevc/ps2030/products_configuration_example09186a00804acfea.shtml) [VPN/IPsec met OSPF Configuration Voorbeeld](//www.cisco.com/en/US/products/hw/vpndevc/ps2030/products_configuration_example09186a00804acfea.shtml) voor meer informatie over het configureren van een VPN/IPsec met Open Shortest Path First (OSPF) zonder GRE-tunnel op Cisco PIX security applicatie, versie 7.x of Cisco adaptieve security applicatie (ASA).

Raadpleeg [het configureren van IPsec router-to-router hub en stop met communicatie tussen de](//www.cisco.com/en/US/tech/tk583/tk372/technologies_configuration_example09186a0080093dc8.shtml) [ruimtes](//www.cisco.com/en/US/tech/tk583/tk372/technologies_configuration_example09186a0080093dc8.shtml) voor informatie over hoe u een hub kunt configureren en een IPsec-ontwerp kunt instellen tussen drie routers.

Raadpleeg [het configureren van router-naar-router IPSec \(pre-gedeelde sleutels\) op GRE-tunnels](//www.cisco.com/en/US/tech/tk827/tk369/technologies_configuration_example09186a00800946b8.shtml) [met IOS-firewall en NAT](//www.cisco.com/en/US/tech/tk827/tk369/technologies_configuration_example09186a00800946b8.shtml) voor informatie over hoe u de basisconfiguratie van Cisco IOS Firewall kunt configureren in een GRE-tunnel met netwerkadresomzetting (NAT).

# <span id="page-0-1"></span>Voorwaarden

<span id="page-0-2"></span>**Vereisten** 

Zorg ervoor dat u aan deze vereisten voldoet voordat u deze configuratie probeert:

- Zorg ervoor dat de tunnel werkt voordat je de crypto kaarten toepast.
- Raadpleeg <u>[IP-MTU, TCP MSS en PMTUD op Windows- en Sun-systemen aanpassen](//www.cisco.com/en/US/tech/tk870/tk877/tk880/technologies_tech_note09186a008011a218.shtml)</u> voor informatie over mogelijke problemen met de maximale transmissieeenheid (MTU).

#### <span id="page-1-0"></span>Gebruikte componenten

De informatie in dit document is gebaseerd op de volgende software- en hardware-versies:

- Cisco 3600 dat Cisco IOS-softwarerelease 12.4(8)XR draait
- Cisco 2600 dat Cisco IOS-softwarerelease 12.4(8)XR runt
- $\bullet$  PIX-firewall (LAN) softwarerelease 6.3(5)E
- PIX Firewall (Tiger) softwarerelease 6.3(5)E

De informatie in dit document is gebaseerd op de apparaten in een specifieke laboratoriumomgeving. Alle apparaten die in dit document worden beschreven, hadden een opgeschoonde (standaard)configuratie. Als uw netwerk live is, moet u de potentiële impact van elke opdracht begrijpen.

### <span id="page-1-1"></span>**Conventies**

Raadpleeg [Cisco Technical Tips Conventions \(Conventies voor technische tips van Cisco\) voor](//www.cisco.com/en/US/tech/tk801/tk36/technologies_tech_note09186a0080121ac5.shtml) [meer informatie over documentconventies.](//www.cisco.com/en/US/tech/tk801/tk36/technologies_tech_note09186a0080121ac5.shtml)

## <span id="page-1-2"></span>**Configureren**

In deze sectie wordt u gepresenteerd met de informatie die wordt gebruikt om de functies te configureren die in dit document worden beschreven.

N.B.: Gebruik het [Opdrachtupgereedschap](//tools.cisco.com/Support/CLILookup/cltSearchAction.do) ([alleen geregistreerde](//tools.cisco.com/RPF/register/register.do) klanten) om meer informatie te vinden over de opdrachten die in dit document worden gebruikt.

### <span id="page-1-3"></span>**Netwerkdiagram**

Het netwerk in dit document is als volgt opgebouwd:

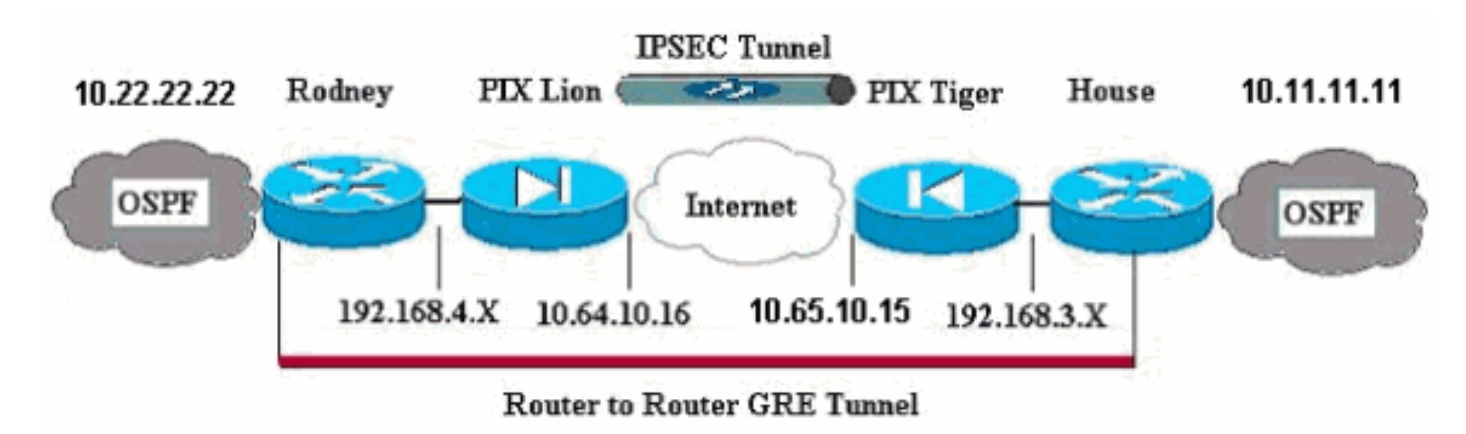

Opmerking: de IP-adresseringsschema's die in deze configuratie worden gebruikt, zijn niet wettelijk routeerbaar op het internet. Dit zijn [RFC 1918](http://www.ietf.org/rfc/rfc1918.txt?number=1918) adressen die in een labomgeving gebruikt zijn.

Opmerking: Crypto steunt Cisco 7600 Series router niet. Wellicht moet u de VPN-module installeren om dit te laten werken.

#### <span id="page-2-0"></span>**Configuraties**

Dit document gebruikt deze configuraties:

- PIX-leeuw
- PIX Tiger
- RouterRodney
- Routerhuis

```
PIX-leeuw
PIX Version 6.3(5)
interface ethernet0 auto
interface ethernet1 auto
interface ethernet2 auto shutdown
interface ethernet3 auto shutdown
interface ethernet4 auto shutdown
interface ethernet5 auto shutdown
nameif ethernet0 outside security0
nameif ethernet1 inside security100
nameif ethernet2 intf2 security4
nameif ethernet3 intf3 security6
nameif ethernet4 intf4 security8
nameif ethernet5 intf5 security10
enable password 8Ry2YjIyt7RRXU24 encrypted
passwd 2KFQnbNIdI.2KYOU encrypted
hostname Lion
fixup protocol dns maximum-length 512
fixup protocol ftp 21
fixup protocol h323 h225 1720
fixup protocol h323 ras 1718-1719
fixup protocol http 80
fixup protocol rsh 514
fixup protocol rtsp 554
fixup protocol sip 5060
fixup protocol sip udp 5060
fixup protocol skinny 2000
fixup protocol smtp 25
fixup protocol sqlnet 1521
fixup protocol tftp 69
names
!--- Defines interesting traffic that is protected by
the IPsec tunnel. access-list 101 permit gre 192.168.4.0
255.255.255.0 192.168.3.0 255.255.255.0
!--- Do not perform NAT for traffic to other PIX
Firewall. access-list nonat permit ip 192.168.4.0
255.255.255.0 192.168.3.0 255.255.255.0
pager lines 24
mtu outside 1500
mtu inside 1500
mtu intf2 1500
mtu intf3 1500
mtu intf4 1500
```

```
mtu intf5 1500
ip address outside 10.64.10.16 255.255.255.224
ip address inside 192.168.4.1 255.255.255.0
!--- Output suppressed. global (outside) 1 interface !--
- Do not Network Address Translate (NAT) traffic. nat
(inside) 0 access-list nonat
nat (inside) 1 0.0.0.0 0.0.0.0 0 0
route outside 0.0.0.0 0.0.0.0 10.64.10.1 1
timeout xlate 3:00:00
timeout conn 1:00:00 half-closed 0:10:00 udp 0:02:00 rpc
0:10:00 h323 0:05:00 s0
timeout h323 0:05:00 mgcp 0:05:00 sip 0:30:00 sip_media
0:02:00
timeout sip-disconnect 0:02:00 sip-invite 0:03:00
timeout uauth 0:05:00 absolute
aaa-server TACACS+ protocol tacacs+
aaa-server TACACS+ max-failed-attempts 3
aaa-server TACACS+ deadtime 10
aaa-server RADIUS protocol radius
aaa-server RADIUS max-failed-attempts 3
aaa-server RADIUS deadtime 10
aaa-server LOCAL protocol local
no snmp-server location
no snmp-server contact
snmp-server community public
no snmp-server enable traps
floodguard enable
!--- Trust IPSec traffic and avoid going through !---
access control lists (ACLs)/NAT. sysopt connection
permit-ipsec
!--- IPsec configuration. crypto ipsec transform-set
pixset esp-des esp-md5-hmac
crypto map pixmap 20 ipsec-isakmp
crypto map pixmap 20 match address 101
crypto map pixmap 20 set peer 10.65.10.15
crypto map pixmap 20 set transform-set pixset
crypto map pixmap interface outside
isakmp enable outside
!--- IKE parameters. isakmp key ******** address
10.65.10.15 netmask 255.255.255.255
isakmp identity address
isakmp policy 20 authentication pre-share
isakmp policy 20 encryption des
isakmp policy 20 hash md5
isakmp policy 20 group 1
isakmp policy 20 lifetime 3600
telnet timeout 5
ssh 10.104.205.124 255.255.255.255 outside
ssh timeout 5
terminal width 80
Cryptochecksum:d39b3d449563c7cd434b43f82f0f0a21
: end
PIX Tiger
```

```
PIX Version 6.3(5)
interface ethernet0 auto
interface ethernet1 auto
interface ethernet2 auto shutdown
interface ethernet3 auto shutdown
interface ethernet4 auto shutdown
interface ethernet5 auto shutdown
```
nameif ethernet0 outside security0 nameif ethernet1 inside security100 nameif ethernet2 intf2 security4 nameif ethernet3 intf3 security6 nameif ethernet4 intf4 security8 nameif ethernet5 intf5 security10 enable password 8Ry2YjIyt7RRXU24 encrypted passwd 2KFQnbNIdI.2KYOU encrypted **hostname Tiger** fixup protocol dns maximum-length 512 fixup protocol ftp 21 fixup protocol h323 h225 1720 fixup protocol h323 ras 1718-1719 fixup protocol http 80 fixup protocol rsh 514 fixup protocol rtsp 554 fixup protocol sip 5060 fixup protocol sip udp 5060 fixup protocol skinny 2000 fixup protocol smtp 25 fixup protocol sqlnet 1521 fixup protocol tftp 69 names **access-list 101 permit gre 192.168.3.0 255.255.255.0 192.168.4.0 255.255.255.0 access-list nonat permit ip 192.168.3.0 255.255.255.0 192.168.4.0 255.255.255.0** mtu outside 1500 mtu inside 1500 mtu intf2 1500 mtu intf3 1500 mtu intf4 1500 mtu intf5 1500 **ip address outside 10.65.10.15 255.255.255.224 ip address inside 192.168.3.1 255.255.255.0** *!--- Output suppressed.* global (outside) 1 interface *!-- - Do not NAT traffic.* **nat (inside) 0 access-list nonat** nat (inside) 1 0.0.0.0 0.0.0.0 0 0 **route outside 0.0.0.0 0.0.0.0 10.64.10.1 1** timeout xlate 3:00:00 timeout conn 1:00:00 half-closed 0:10:00 udp 0:02:00 rpc 0:10:00 h323 0:05:00 s0 timeout h323 0:05:00 mgcp 0:05:00 sip 0:30:00 sip\_media 0:02:00 timeout sip-disconnect 0:02:00 sip-invite 0:03:00 timeout uauth 0:05:00 absolute aaa-server TACACS+ protocol tacacs+ aaa-server TACACS+ max-failed-attempts 3 aaa-server TACACS+ deadtime 10 aaa-server RADIUS protocol radius aaa-server RADIUS max-failed-attempts 3 aaa-server RADIUS deadtime 10 aaa-server LOCAL protocol local no snmp-server location no snmp-server contact snmp-server community public no snmp-server enable traps floodguard enable **sysopt connection permit-ipsec** *!--- IPsec parameters.* **crypto ipsec transform-set pixset esp-des esp-md5-hmac crypto map pixmap 20 ipsec-isakmp crypto map pixmap 20 match address 101**

**crypto map pixmap 20 set peer 10.64.10.16 crypto map pixmap 20 set transform-set pixset crypto map pixmap interface outside** *!--- IKE parameters.* **isakmp enable outside isakmp key \*\*\*\*\*\*\*\* address 10.64.10.16 netmask 255.255.255.255 isakmp identity address isakmp policy 20 authentication pre-share isakmp policy 20 encryption des isakmp policy 20 hash md5 isakmp policy 20 group 1 isakmp policy 20 lifetime 3600** telnet timeout 5 ssh timeout 5 terminal width 80 Cryptochecksum:a0a7ac847b05d9d080d1c442ef053a0b : end **RouterRodney** version 12.4 service timestamps debug uptime service timestamps log uptime no service password-encryption ! **hostname rodney** ! memory-size iomem 15 ip subnet-zero ! ip audit notify log ip audit po max-events 100 ! ! **interface Loopback1 ip address 10.22.22.22 255.255.255.0** ! **interface Tunnel0 ip address 10.1.1.2 255.255.255.0** *!--- Tunnel source.* **tunnel source Ethernet0/1** *!--- Tunnel destination.* **tunnel destination 192.168.3.2** ! interface Ethernet0/0 no ip address ! interface Serial0/0 no ip address shutdown ! interface Ethernet0/1 ip address 192.168.4.2 255.255.255.0 ! interface Serial0/1 no ip address shutdown ! **router ospf 22 log-adjacency-changes network 10.1.1.0 0.0.0.255 area 0 network 10.22.22.0 0.0.0.255 area 0** ! ip classless ip route 0.0.0.0 0.0.0.0 192.168.4.1

*!--- The 10.11.11.0 traffic is passed through !--- the GRE tunnel.* ip route 10.11.11.0 255.255.255.0 Tunnel0 no ip http server ! line con 0 line aux 0 line vty 0 4 login ! end! End **Routerhuis** version 12.4 service timestamps debug uptime service timestamps log uptime no service password-encryption ! **hostname house** ! ip subnet-zero no ip domain-lookup ! ! **interface Loopback1 ip address 10.11.11.11 255.255.255.0** ! **interface Tunnel0 ip address 10.1.1.1 255.255.255.0** *!--- Tunnel source.* **tunnel source FastEthernet0/1** *!--- Tunnel destination.* **tunnel destination 192.168.4.2** ! interface FastEthernet0/0 no ip address shutdown duplex auto speed auto ! interface FastEthernet0/1 ip address 192.168.3.2 255.255.255.0 duplex auto speed auto ! interface FastEthernet4/0 no ip address shutdown duplex auto speed auto ! **router ospf 11 log-adjacency-changes network 10.1.1.0 0.0.0.255 area 0 network 10.11.11.0 0.0.0.255 area 0** ! ip classless ip route 0.0.0.0 0.0.0.0 192.168.3.1 *!--- The 10.22.22.0 traffic is passed through !--- the GRE tunnel.* **ip route 10.22.22.0 255.255.255.0 Tunnel0** ip http server ! line con 0 line aux 0 line vty 0 4

<span id="page-6-0"></span>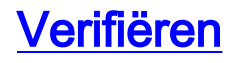

Er is momenteel geen verificatieprocedure beschikbaar voor deze configuratie.

### <span id="page-7-0"></span>Problemen oplossen

Deze sectie bevat informatie waarmee u problemen met de configuratie kunt oplossen.

Raadpleeg [Problemen oplossen door de PIX om gegevensverkeer via een ingesteld IPSec](//www.cisco.com/en/US/tech/tk583/tk372/technologies_tech_note09186a008009448c.shtml)[tunnelbestand door te geven](//www.cisco.com/en/US/tech/tk583/tk372/technologies_tech_note09186a008009448c.shtml) voor aanvullende informatie over het oplossen van een PIX- en IPsec-tunnel.

#### <span id="page-7-1"></span>Opdrachten voor troubleshooting

Het [Uitvoer Tolk](https://www.cisco.com/cgi-bin/Support/OutputInterpreter/home.pl) [\(uitsluitend geregistreerde](//tools.cisco.com/RPF/register/register.do) klanten) (OIT) ondersteunt bepaalde show opdrachten. Gebruik de OIT om een analyse van tonen opdrachtoutput te bekijken.

Opmerking: Raadpleeg [Belangrijke informatie over debug Commands](//www.cisco.com/en/US/tech/tk801/tk379/technologies_tech_note09186a008017874c.shtml) voordat u debugopdrachten gebruikt.

#### PIX IPsec Good Debug

• toon crypto isakmp sa-Toont het Internet Security Association Management Protocol (ISAKMP) Security Association (SA) dat tussen peers is gebouwd.

```
Lion#show crypto isakmp sa
Total : 1
Embryonic : 0
dst src state pending created
10.65.10.15 10.64.10.16 QM_IDLE 0 1
```
Tiger#**show crypto isakmp sa** Total SAs : 1 Embryonic : 0 dst src state pending created 10.65.10.15 10.64.10.16 QM\_IDLE 0 1

• tonen de crypto motor verbinding actief - toont elke Fase 2 SA gebouwd en de hoeveelheid verstuurd verkeer.

```
Lion#show crypto engine connection active
Crypto Engine Connection Map:
size = 8, free = 6, used = 2, active = 2
```

```
Tiger#show crypto engine connection active
Crypto Engine Connection Map:
size = 8, free = 6, used = 2, active = 2
```

```
• tonen debug-displays de debug uitvoer.
Lion#show debug
 debug crypto ipsec
debug crypto isakmp
debug crypto engine
 crypto_isakmp_process_block: src 10.65.10.15, dest 10.64.10.16
OAK_MM exchange
ISAKMP (0): processing SA payload. message ID = 0
```

```
ISAKMP (0): Checking ISAKMP transform 1 against priority 20 policy
ISAKMP: encryption DES-CBC
ISAKMP: hash MD5
```
ISAKMP: default group 1 ISAKMP: auth pre-share ISAKMP: life type in seconds ISAKMP: life duration (basic) of 3600 ISAKMP (0): atts are acceptable. Next payload is 0 ISAKMP (0): SA is doing pre-shared key authentication using id type ID\_IPV4\_ADDR return status is IKMP\_NO\_ERROR# crypto\_isakmp\_process\_block: src 10.65.10.15, dest 10.64.10.16 OAK\_MM exchange ISAKMP (0): processing KE payload. message ID = 0 ISAKMP (0): processing NONCE payload. message ID = 0 ISAKMP (0): processing vendor id payload ISAKMP (0): speaking to another IOS box! ISAKMP (0): ID payload next-payload : 8 type : 1 protocol : 17 port : 500 length : 8 ISAKMP (0): Total payload length: 12 return status is IKMP\_NO\_ERROR crypto\_isakmp\_process\_block: src 10.65.10.15, dest 10.64.10.16 OAK\_MM exchange ISAKMP (0): processing ID payload. message ID = 0 ISAKMP (0): processing HASH payload. message ID = 0 ISAKMP (0): SA has been authenticated ISAKMP (0): beginning Quick Mode exchange, M-ID of 1220019031:48b80357IPSEC(key. IPSEC(spi\_response): getting spi 0xa67177c5(2792454085) for SA from 10.65.10.15 to 10.64.10.16 for prot 3 return status is IKMP\_NO\_ERROR crypto\_isakmp\_process\_block: src 10.65.10.15, dest 10.64.10.16 OAK\_QM exchange oakley\_process\_quick\_mode: OAK\_QM\_IDLE ISAKMP (0): processing SA payload. message ID = 1220019031 ISAKMP : Checking IPSec proposal 1 ISAKMP: transform 1, ESP\_DES ISAKMP: attributes in transform: ISAKMP: encaps is 1 ISAKMP: SA life type in seconds ISAKMP: SA life duration (basic) of 28800 ISAKMP: SA life type in kilobytes ISAKMP: SA life duration (VPI) of 0x0 0x46 0x50 0x0 ISAKMP: authenticator is HMAC-MD5 ISAKMP (0): atts are acceptable.IPSEC(validate\_proposal\_request): proposal part, (key eng. msg.) dest= 10.65.10.15, src= 10.64.10.16, dest\_proxy= 192.168.3.0/255.255.255.0/0/0 (type=4), src\_proxy= 192.168.4.0/255.255.255.0/0/0 (type=4), protocol= ESP, transform= esp-des esp-md5-hmac , lifedur= 0s and 0kb,  $spi= 0x0(0)$ , conn\_id= 0, keysize= 0, flags=  $0x4$ ISAKMP (0): processing NONCE payload. message ID = 1220019031 ISAKMP (0): processing ID payload. message ID = 1220019031 ISAKMP (0): processing ID payload. message ID = 1220019031map\_alloc\_entry: allo2

map\_alloc\_entry: allocating entry 1 ISAKMP (0): Creating IPSec SAs inbound SA from 10.65.10.15 to 10.64.10.16 (proxy 192.168.3) has spi 2792454085 and conn\_id 2 and flags 4 lifetime of 28800 seconds lifetime of 4608000 kilobytes outbound SA from 10.64.10.16 to 10.65.10.15 (proxy 192.168.) has spi 285493108 and conn\_id 1 and flags 4 lifetime of 28800 seconds lifetime of 4608000 kilobytesIPSEC(key\_engine): got a queue event... IPSEC(initialize\_sas): , (key eng. msg.) dest= 10.64.10.16, src= 10.65.10.15, dest\_proxy= 192.168.4.0/255.255.255.0/0/0 (type=4), src\_proxy= 192.168.3.0/255.255.255.0/0/0 (type=4), protocol= ESP, transform= esp-des esp-md5-hmac , lifedur= 28800s and 4608000kb, spi= 0xa67177c5(2792454085), conn\_id= 2, keysize= 0, flags= 0x4 IPSEC(initialize\_sas): , (key eng. msg.) src= 10.64.10.16, dest= 10.65.10.15, src\_proxy= 192.168.4.0/255.255.255.0/0/0 (type=4), dest\_proxy= 192.168.3.0/255.255.255.0/0/0 (type=4), protocol= ESP, transform= esp-des esp-md5-hmac , lifedur= 28800s and 4608000kb, spi= 0x11044774(285493108), conn\_id= 1, keysize= 0, flags= 0x4

```
return status is IKMP_NO_ERROR
```
#### Routering en Ping van router GRE

!!!!!

```
• Toon ip route-Beeldingen IP die tabelitems routeren.
 rodney#show ip route
 Codes: C - connected, S - static, I - IGRP, R - RIP, M - mobile, B - BGP
 D - EIGRP, EX - EIGRP external, O - OSPF, IA - OSPF inter area
N1 - OSPF NSSA external type 1, N2 - OSPF NSSA external type 2
E1 - OSPF external type 1, E2 - OSPF external type 2, E - EGP
 i - IS-IS, L1 - IS-IS level-1, L2 - IS-IS level-2, ia - IS-IS inter area
 * - candidate default, U - per-user static route, o - ODR
 P - periodic downloaded static route
 Gateway of last resort is 192.168.4.1 to network 0.0.0.0
 10.0.0.0/24 is subnetted, 1 subnets
 C 10.1.1.0 is directly connected, Tunnel0
 10.0.0.0/24 is subnetted, 1 subnets
 C 10.20.20.0 is directly connected, Loopback0
 10.0.0.0/24 is subnetted, 1 subnets
 C 10.22.22.0 is directly connected, Loopback1
 C 192.168.4.0/24 is directly connected, Ethernet0/1
 10.0.0.0/24 is subnetted, 1 subnets
 S 10.10.10.0 is directly connected, Tunnel0
 10.0.0.0/32 is subnetted, 1 subnets
 O 10.11.11.11 [110/11112] via 10.1.1.1, 03:34:01, Tunnel0
 S* 0.0.0.0/0 [1/0] via 192.168.4.1
 rodney#
 rodney#ping 10.11.11.11
 Type escape sequence to abort.
 Sending 5, 100-byte ICMP Echos to 10.11.11.11, timeout is 2 seconds:
```
Success rate is 100 percent (5/5), round-trip  $min/avg/max = 1/2/4$  ms

```
house#show ip route
Codes: C - connected, S - static, I - IGRP, R - RIP, M - mobile, B - BGP
D - EIGRP, EX - EIGRP external, O - OSPF, IA - OSPF inter area
N1 - OSPF NSSA external type 1, N2 - OSPF NSSA external type 2
E1 - OSPF external type 1, E2 - OSPF external type 2, E - EGP
i - IS-IS, L1 - IS-IS level-1, L2 - IS-IS level-2, ia - IS-IS inter area
* - candidate default, U - per-user static route, o - ODR
P - periodic downloaded static route
Gateway of last resort is 192.168.3.1 to network 0.0.0.0
10.0.0.0/24 is subnetted, 1 subnets
C 1.1.1.0 is directly connected, Tunnel0
10.0.0.0/24 is subnetted, 1 subnets
S 10.20.20.0 is directly connected, Tunnel0
10.0.0.0/32 is subnetted, 1 subnets
O 10.22.22.22 [110/11112] via 10.1.1.2, 03:33:39, Tunnel0
10.0.0.0/24 is subnetted, 1 subnets
C 10.10.10.0 is directly connected, Loopback0
10.0.0.0/24 is subnetted, 1 subnets
C 10.11.11.0 is directly connected, Loopback1
C 192.168.3.0/24 is directly connected, FastEthernet0/1
S* 0.0.0.0/0 [1/0] via 192.168.3.1
```

```
house#ping 10.22.22.22
```

```
Type escape sequence to abort.
Sending 5, 100-byte ICMP Echos to 10.22.22.22, timeout is 2 seconds:
!!!!!
Success rate is 100 percent (5/5), round-trip min/avg/max = 1/3/4 ms
```
## <span id="page-10-0"></span>Gerelateerde informatie

- [IPsec-onderhandeling/IKE-protocollen](//www.cisco.com/en/US/tech/tk583/tk372/tsd_technology_support_protocol_home.html?referring_site=bodynav)
- [Opdrachtreferenties van Cisco Secure PIX-firewall](//www.cisco.com/en/US/products/hw/vpndevc/ps2030/products_tech_note09186a0080094885.shtml?referring_site=bodynav)
- [Productondersteuning voor PIX](//www.cisco.com/en/US/products/hw/vpndevc/ps2030/tsd_products_support_eol_series_home.html?referring_site=bodynav)
- [Technische ondersteuning en documentatie Cisco Systems](//www.cisco.com/cisco/web/support/index.html?referring_site=bodynav)